# kano

### Stream films anytime, anywhere on your preferred devices.

Start watching the Criterion Collection, The Great Courses, Sundance and Oscar winning films and documentaries using your iPhone, iPad, AppleTV, Android, Android TV, Chromecast, Roku, Fire TV, Fire Tablet.

# **Getting Started**

- Visit **www.hauppaugelibrary.org**
- Point to **Free Downloads** on the menu bar, then to **Movies.** Click **Kanopy.**
- Click **Sign Up** to create your account.
- Enter your first name, last name, **email address** and **password**.
- Click **Sign up.**
- Check your inbox for a confirmation email from kanopy. Open the email and click "verify my email".
- Enter your **library card number.** Click **Sign Me Up.**

### **Browsing**

- Click **BROWSE** at the top of the screen, to view titles categorized by subject.
- **Search** by entering your search terms in the search bar at the top of the screen. Use the options listed on the results page to narrow your search.
- Click on **KIDS** to view children's films.

## **Borrowing & Streaming**

- You may play **10** films per month. Play credits will reset on the first day of the new month.
- To **Borrow**, click either the image or the title. The movie will load and then you may click play.
- Once you press play on a film, you have **3 days to view** it as many times as you like without using another play credit.
- Click on **My Dashboard** to edit your profile, parental controls, and to view your watch list, play credits, and any comments you have written. You may also click to view My Watchlist and Viewing History.

# **Questions?**

Hauppauge Library cardholders may sign up for a one-on-one **Technology Tutor** appointment. Complete a form at the Information and Research Desk, and we will contact you to schedule an appointment.

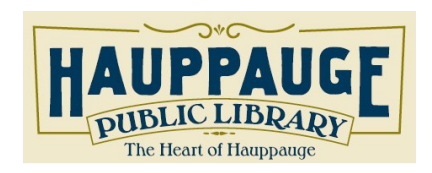

**Hauppauge Public Library** 1373 Veterans Memorial Highway Hauppauge, New York 11788 (631) 979-1600 www.hauppaugelibrary.org